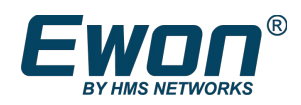

# Getting started with MQTT on Ewon Flexy Application User guide

AUG-073-01 1.1 en-US

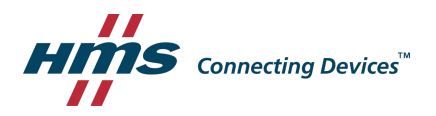

### **Important User Information**

#### **Disclaimer**

The information in this document is for informational purposes only. Please inform HMS Industrial Networks of any inaccuracies or omissions found in this document. HMS Industrial Networks disclaims any responsibility or liability for any errors that may appear in this document.

 $\_$  , and the set of the set of the set of the set of the set of the set of the set of the set of the set of the set of the set of the set of the set of the set of the set of the set of the set of the set of the set of th

HMS Industrial Networks reserves the right to modify its products in line with its policy of continuous product development. The information in this document shall therefore not be construed as a commitment on the part of HMS Industrial Networks and is subject to change without notice. HMS Industrial Networks makes no commitment to update or keep current the information in this document.

The data, examples and illustrations found in this document are included for illustrative purposes and are only intended to help improve understanding of the functionality and handling of the product. In view of the wide range of possible applications of the product, and because of the many variables and requirements associated with any particular implementation, HMS Industrial Networks cannot assume responsibility or liability for actual use based on the data, examples or illustrations included in this document nor for any damages incurred during installation of the product. Those responsible for the use of the product must acquire sufficient knowledge in order to ensure that the product is used correctly in their specific application and that the application meets all performance and safety requirements including any applicable laws, regulations, codes and standards. Further, HMS Industrial Networks will under no circumstances assume liability or responsibility for any problems that may arise as a result from the use of undocumented features or functional side effects found outside the documented scope of the product. The effects caused by any direct or indirect use of such aspects of the product are undefined and may include e.g. Compatibility issues and stability issues.

# **Table of Contents**

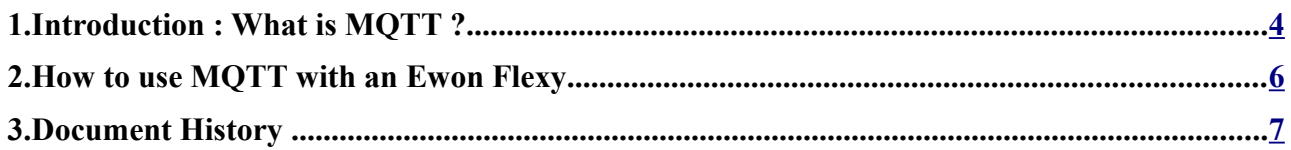

#### <span id="page-3-0"></span> **1. Introduction : What is MQTT ?**

MQTT stands for **M**essage **Q**ueue **T**ransport **P**rotocol.

MQTT is a lightweight communication protocol based on TCP/IP used by IOT platforms to receive or send messages from smart devices like meters, sensors,...

When using MQTT, the network topology is composed of multiple clients connected to a single server, which is called the "**Broker**".

The connection is always initiated by the client to the broker using the port 1883 (non-encrypted) or 8883 (encrypted). This allows the use of simple internet connections with no specific settings on the client side.

The broker is usually publicly accessible on Internet and acts as a communication bridge between the different clients. Its main goal is to bufferize the messages sent by the clients and forward them to one or multiple clients.

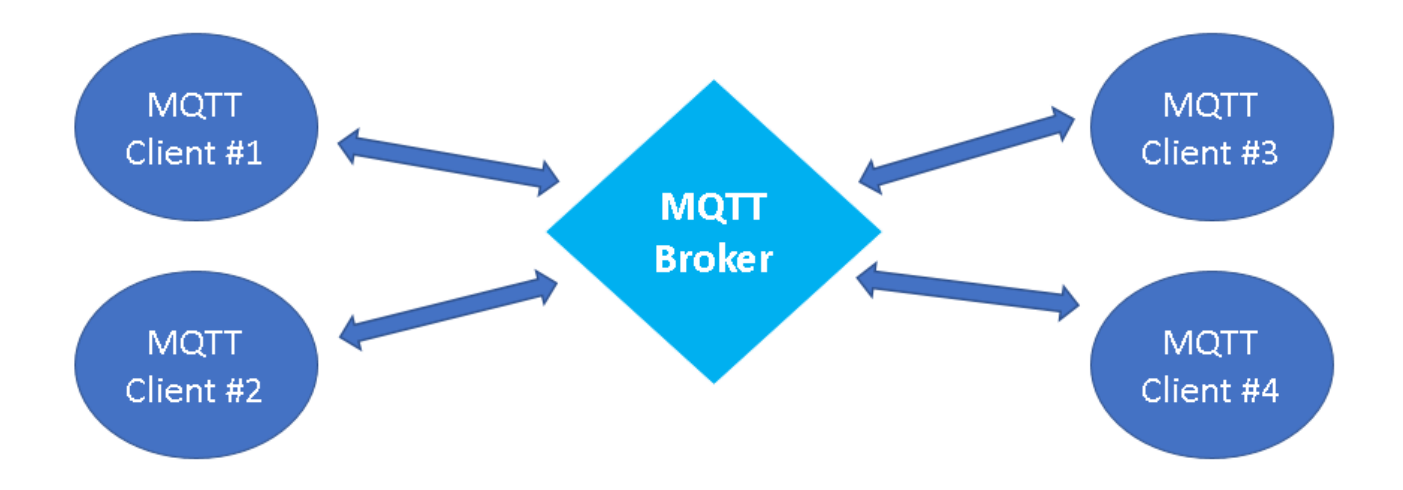

For each message generated by the client, the subject of the message must be defined. This subject is called "**topic**". For each topic used, a queue is created in the broker. Each client can then **publish** messages to the topic's queues but also **subscribe** to messages of specific topics. Usually, the format used for the topic is similar to an URI (Ex : /belgium/topic1). The clients which subscribe to one or multiple topics will receive all messages published to these topics by other clients.

Regarding the content of the messages, the MQTT standard does not specify anything. It is up to the clients and the broker to agree on a message content format. It can be CSV, JSON, XML, binary...

#### **Example :**

1. The MQTT client #3 and #4 sends a subscription message to the broker to subscribe to the topic "/nivelles/temperature".

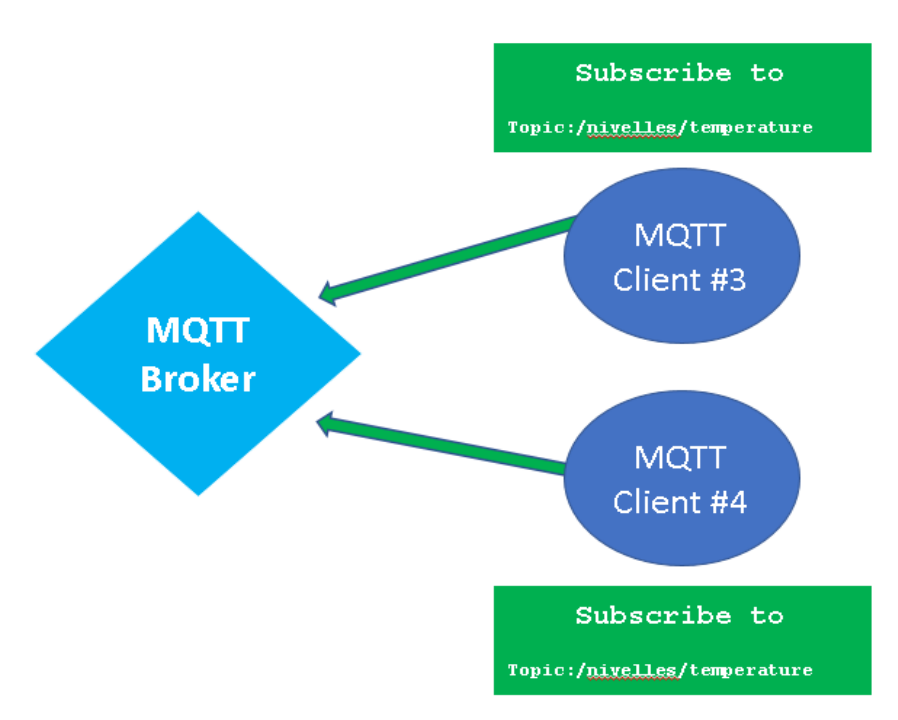

2. The MQTT Client #1 publishes then a message "{temperature: 21,3}" to the same topic "/nivelles/temperature". The client #3 and #4 will therefore receive the message generated by the client #1.

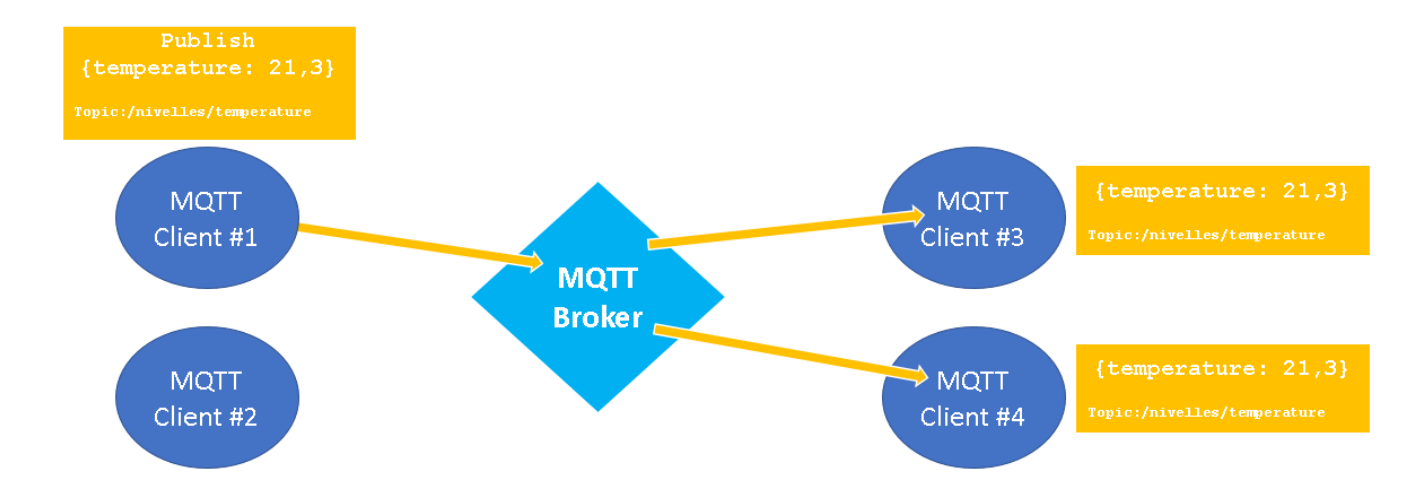

## <span id="page-5-0"></span> **2. How to use MQTT with an Ewon Flexy**

The Ewon Flexy can act as a MQTT Client.

To be able to connect the Ewon Flexy to any MQTT broker, the Ewon device exposes several **BASIC** and **JAVA** functions that allow you to **program** your own MQTT communication.

 $\_$  , and the set of the set of the set of the set of the set of the set of the set of the set of the set of the set of the set of the set of the set of the set of the set of the set of the set of the set of the set of th

```
Init Section
SETSYS INF, "LOAD"
SerNum$ = GETSYS INF, "SERNUM"
MQTT "OPEN", SerNum$, "ewonsupport.biz"
MQTT "SETPARAM", "PORT", "1883"
MOTT "SUBSCRIBE", "/cmd/flexv", 2
MQTT "CONNECT"
TSET 1,5
ONTIMER 1, "GOTO T1"
ONMOTT "GOTO MGttRx"
END
T1+
ConnStatus% = MOTT "STATUS"
IF ConnStatus% = 5 THEN
  MQTT "PUBLISH", "/topic/flexy", "Hello From Flexy " + SerNum$, 0,0
  PRINT "Message p" bli hed to the MOTT broken
```
You then have the possibility to easily compute your own messages with live Tag values, use your own topics and send the messages to any IOT platforms that features an MQTT broker.

The topic and the message format is often specified by the IOT platform.

You can find all details about the BASIC functions in the [Programming Reference](https://resources.ewon.biz/en/doc/support/rg-0006-01-programming-reference-guide)  [Guide](https://resources.ewon.biz/en/doc/support/rg-0006-01-programming-reference-guide) (Keyword MQTT).

If you want to get started, please visit our techforum : [https://techforum.ewon.biz](https://techforum.ewon.biz/) If you wish to start using BASIC, go to<https://techforum.ewon.biz/thread-473.html> If you wish to start using JAVA, go to<https://techforum.ewon.biz/thread-586.html> If you want to connect well-known IOT platforms such as AWS IOT or Azure IOT Hub, please refer to our <u>IOT solution section</u> on the developer web site.

# <span id="page-6-0"></span> **3. Document History**

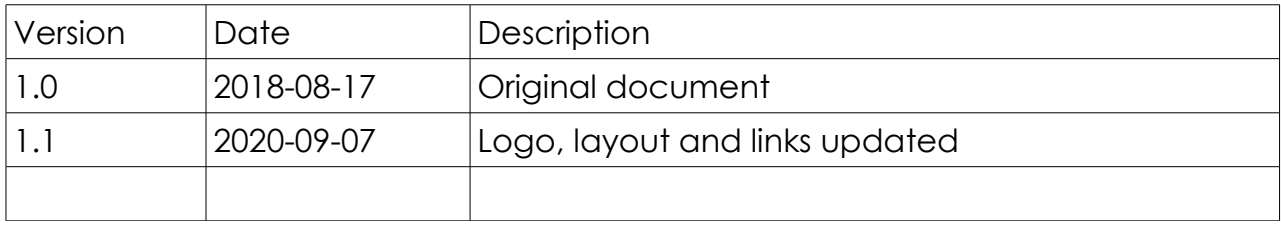